# СОГЛАСОВАНО

#### Начальник

ФГБУ «ГНМЦ» Минобороны России Т,Ф. Мамлеев 2023 г. МП.

Государственная система обеспечения единства измерений

Виброметры беспроводные ВС-473 Методика поверки ВАПМ.473.00.00 МП

#### 1. ОБЩИЕ ПОЛОЖЕНИЯ

1.1 Настоящая методика поверки (далее - МП) применяется для поверки виброметров беспроводных ВС-473 (далее - виброметры) и устанавливает методику их первичной и периодической поверок.

1.2 Первичная поверка проводится:

- при вводе в эксплуатацию;

- после ремонта.

1.3 Допускается проведение периодической поверки в сокращенном диапазоне измерений значений ускорения и (или) диапазоне рабочих частот на основании письменного заявления заказчика. В этом случае в сведениях о результатах поверки обязательно указывается информация об объеме проведенной поверки.

1.4 Виброметры соответствуют средствам измерений по следующим ГПС:

- утвержденной приказом Росстандарта № 2772 от 27.12.2018 «Об утверждении государственной поверочной схемы для средств измерений виброперемещения, виброскорости, виброускорения и углового ускорения»:

- утвержденной приказом Росстандарта № 2537 от 12.11.2021 «Об утверждении Государственной поверочной схемы для средств измерений ускорения, скорости и силы при ударном движении»;

1.5 Методикой поверки обеспечивается прослеживаемость:

- к Государственному специальному эталону единиц длины, скорости и ускорения при колебательном движении твердого тела ГЭТ 58-2018 согласно приказу Росстандарта № 2772 от 27.12.2018 «Об утверждении государственной поверочной схемы для средств измерений виброперемещения, виброскорости, виброускорения и углового ускорения».

- к Государственному специальному эталону единицы ускорения при ударном движении ГЭТ 57-84 согласно приказу Росстандарта № 2537 от 12.11.2021 «Об утверждении Государственной поверочной схемы для средств измерений ускорения, скорости и силы при ударном движении».

1.6 Метод, обеспечивающий реализацию методики поверки:

- метод прямых измерений в соответствии с Приказом Росстандарта № 2772 от 27.12.2018.

- метод прямых измерений в соответствии с Приказом Росстандарта № 2537 от 12.11.2021.

1.7 В результате поверки должны быть подтверждены следующие метрологические требования.

Таблица 1

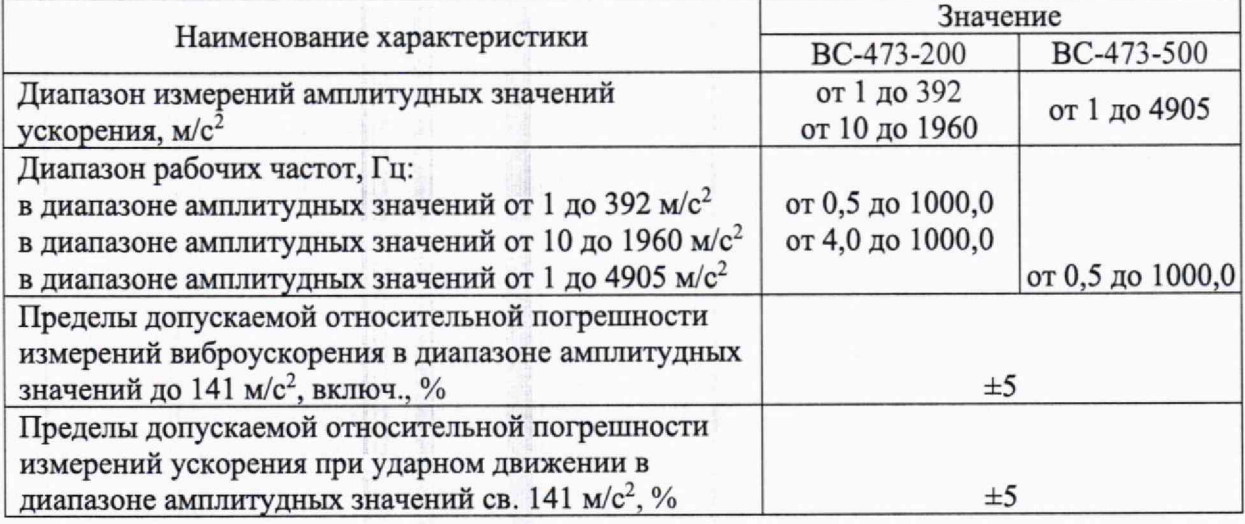

2. ПЕРЕЧЕНЬ ОПЕРАЦИЙ ПОВЕРКИ СРЕДСТВА ИЗМЕРЕНИЙ<br>2.1 При проведении поверки должны выполняться операции, приведенные в таблице 2. Таблица 2

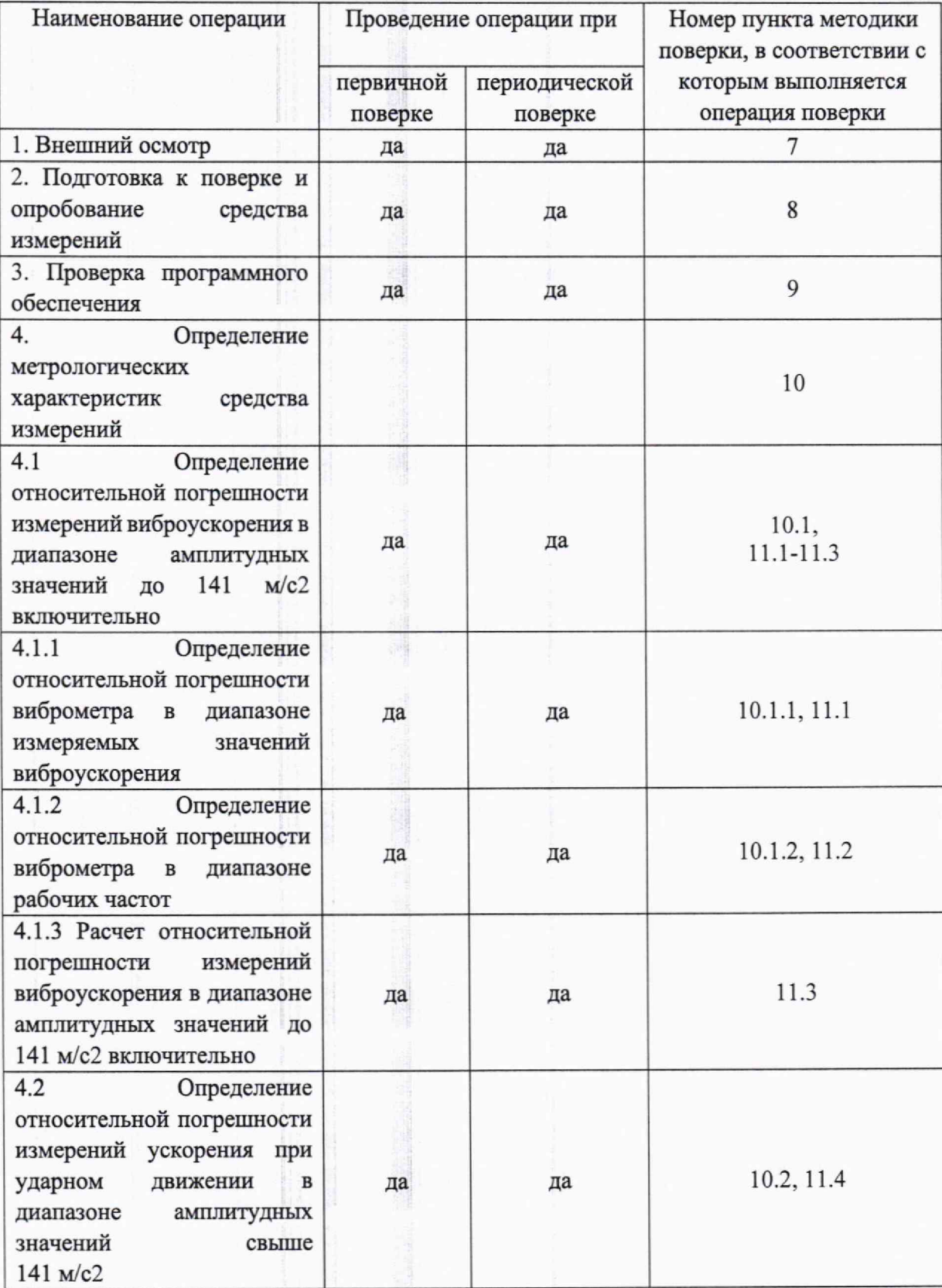

### 3. **ТРЕБОВАНИЯ К УСЛОВИЯМ ПРОВЕДЕНИЯ ПОВЕРКИ**

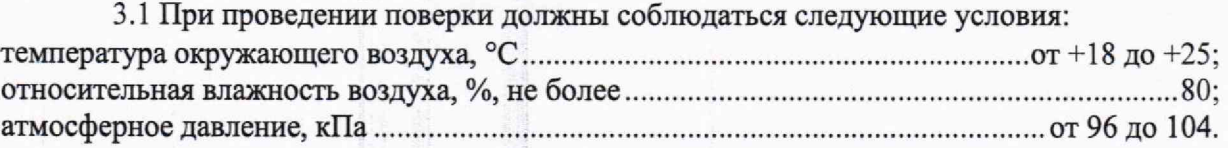

*Примечание 1* - *При проведении поверочных работ условия окружающей среды средств поверки (рабочих эталонов) должны соответствовать регламентируемым в их инструкциях по эксплуатации требованиям.*

#### 4. **ТРЕБОВАНИЯ К СПЕЦИАЛИСТАМ, ОСУЩЕСТВЛЯЮЩИМ ПОВЕРКУ**

4.1 К проведению поверки могут быть допущены лица, прошедшие специальную подготовку в качестве поверителей.

4.2 Поверитель должен изучить эксплуатационные документы на поверяемые виброметры и используемые средства поверки.

#### **5. МЕТРОЛОГИЧЕСКИЕ И ТЕХНИЧЕСКИЕ ТРЕБОВАНИЯ К СРЕДСТВАМ ПОВЕРКИ**

5.1 При проведении поверки должны применяться средства поверки, указанные в таблице 3.

5.2 Все средства поверки должны быть исправны и иметь действующие документы о поверке (знак поверки).

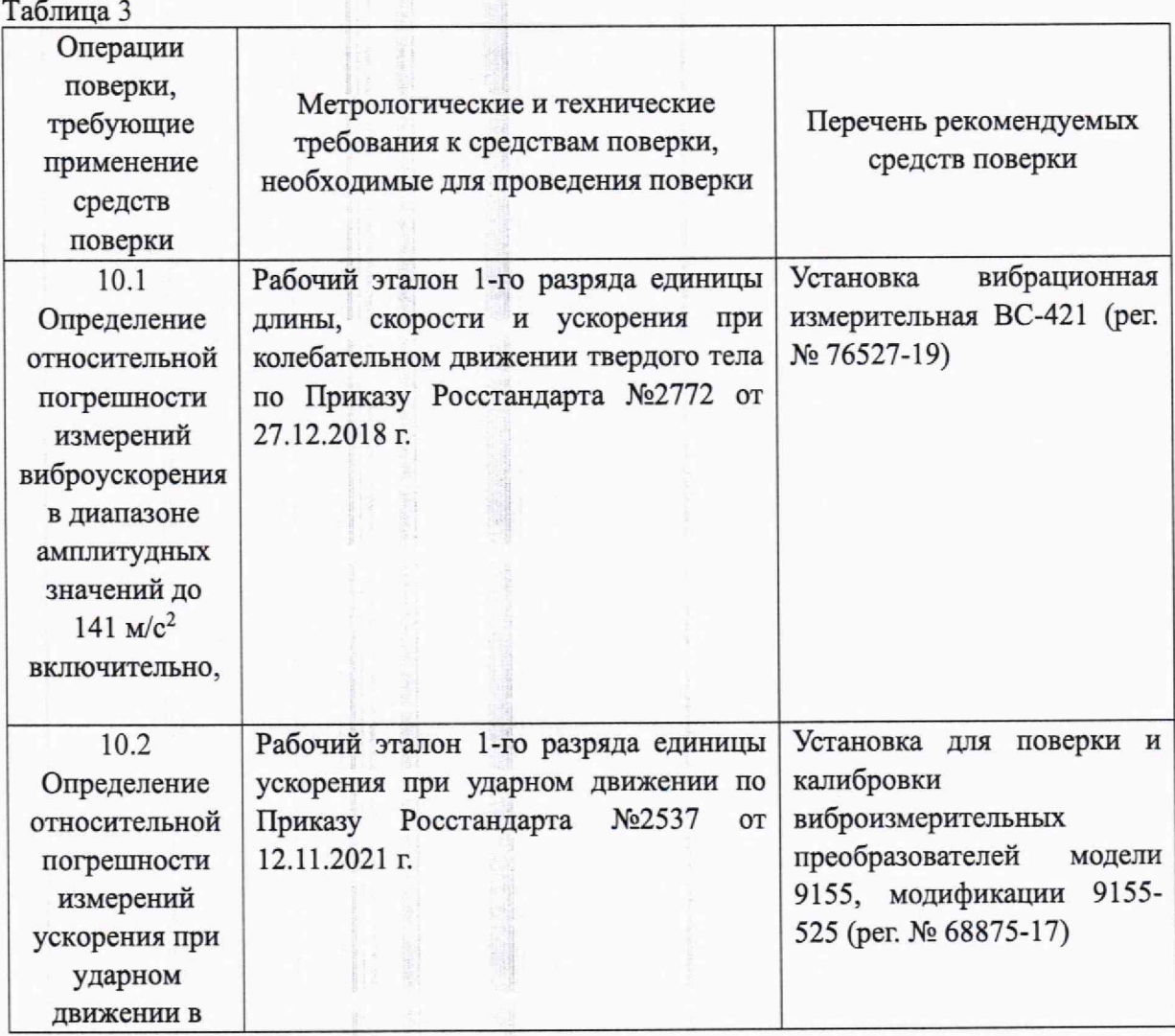

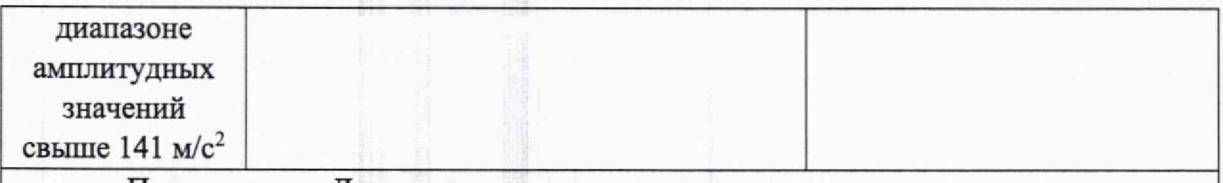

Примечание - Допускается использовать при поверке другие утвержденные и аттестованные эталоны единиц величин, средства измерений утвержденного типа и поверенные, удовлетворяющие метрологическим требованиям, указанным в таблице.

#### **6. ТРЕБОВАНИЯ (УСЛОВИЯ) ПО ОБЕСПЕЧЕНИЮ БЕЗОПАСНОСТИ ПРОВЕДЕНИЯ ПОВЕРКИ**

6.1 При проведении поверки средства поверки, а также вспомогательное оборудование должны иметь защитное заземление, не допускается использование в качестве заземления корпусов силовых электрических и осветительных щитов и арматуру центрального отопления.

6.2 Меры безопасности при подготовке и проведении поверки должны соответствовать действующим требованиям ГОСТ 12.2.007.0-75, «Требования безопасности к электротехническому изделию и его частям».

6.3 Подключение средств поверки, поверяемых средств, а также вспомогательного оборудования производить при выключенном источнике питания.

#### **7. ВНЕШНИЙ ОСМОТР СРЕДСТВА ИЗМЕРЕНИЙ**

7.1 Внешний осмотр

7.1.1 При внешнем осмотре должно быть установлено соответствие виброметра следующим требованиям:

- отсутствие механических повреждений корпуса и электрических разъемов, влияющих на работоспособность виброметра;

- соответствие комплектности и маркировки требованиям, установленным в технической документации виброметра;

- отсутствие загрязнений и выступающих заусенцев на контактирующих поверхностях;

- резьбовые части корпуса не должны иметь видимых повреждений.

7.1.2 Результат проверки считается положительным, если виброметр соответствует требованиям технической документации и признается пригодными к применению, если выполняется п, 7.1.1.

#### **8. ПОДГОТОВКА К ПОВЕРКЕ И ОПРОБОВАНИЕ СРЕДСТВА ИЗМЕРЕНИЙ 8.1 ПОДГОТОВКА К ПОВЕРКЕ**

8.1.1 Во время подготовки к поверке необходимо ознакомиться с нормативнотехнической документацией на виброметр и подготовить средства измерений и вспомогательное оборудование, необходимые для проведения поверки.

8.1.2 Контроль условий проведения поверки по пункту 3.1 провести перед началом поверки, а затем периодически, но не реже одного раза в три часа.

#### **8.2 ОПРОБОВАНИЕ СРЕДСТВА ИЗМЕРЕНИЙ**

8.2.1 Включить виброметр в соответствии с эксплуатационной документацией.

8.2.2 Запустить ПО «Visometer» и произвести соединение с виброметром по беспроводному интерфейсу согласно руководству по эксплуатации.

8.2.3 В профиле подключённого виброметра перейти в раздел «Работа (Виброметр)» и открыть спектрограф (рисунок 1).

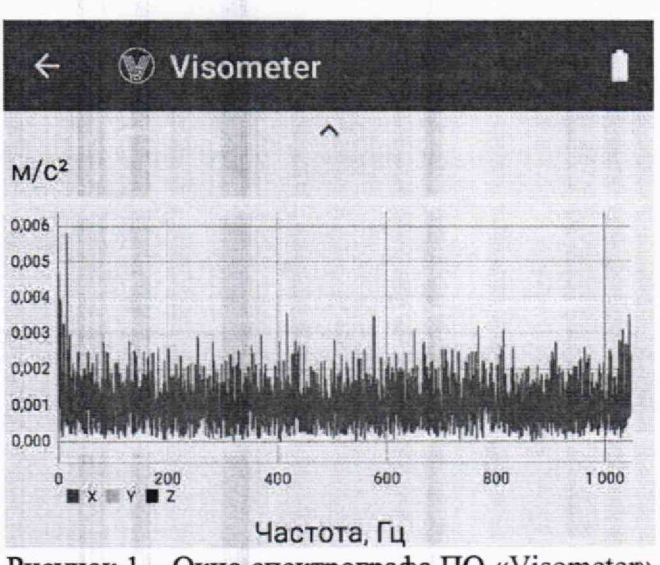

Рисунок 1 — Окно спектрографа ПО «Visometer»

8.2.4 Осуществить простукивание корпуса виброметра по направлению осей чувствительности, указанных на корпусе.

8.2.5 Виброметр считают работоспособным, если на экране спектрографа ПО «Visometer» во время простукивания в направлении соответствующей оси появляются искажения спектров, соответствующие ударным воздействиям.

#### **9. ПРОВЕРКА ПРОГРАММНОГО ОБЕСПЕЧЕНИЯ**

9.1 Включить виброметр в соответствии с эксплуатационной документацией.

9.2 Запустить ПО «Visometer» и произвести соединение с виброметром по беспроводному интерфейсу согласно руководству по эксплуатации.

9.3 В окне ПО «Visometer» перейти в раздел настройки (обозначен иконкой в виде шестеренки $\mathbf{\ddot{Q}}$ ).

9.4 В открывшемся окне, в нижней части экрана, зафиксировать идентификационное наименование ПО и номер версии (идентификационный номер) ПО (рисунок 2).

9.5 Подключить мобильное устройство с ПО «Visometer» к персональному компьютеру с помощью USB кабеля. На мобильном устройстве разрешить доступ к файлам мобильного устройства.

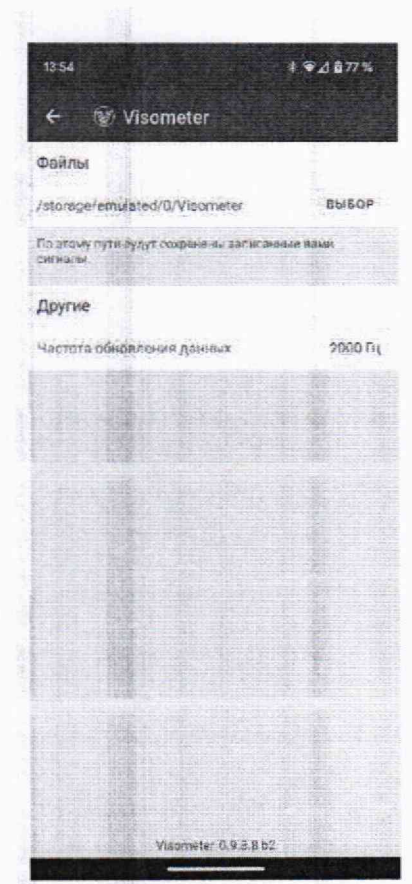

Рисунок 2 - Окно идентификационного наименования и номера версии ПО

9.6 В проводнике персонального компьютера открыть папку Visometer на мобильном устройстве. В открывшемся окне выбрать файл Visometrol.jar, скопировать его на «рабочий стол» персонального компьютера, после нажать на нем правой кнопкой манипулятора «мышь» и перейти в раздел свойства (рисунок 3).

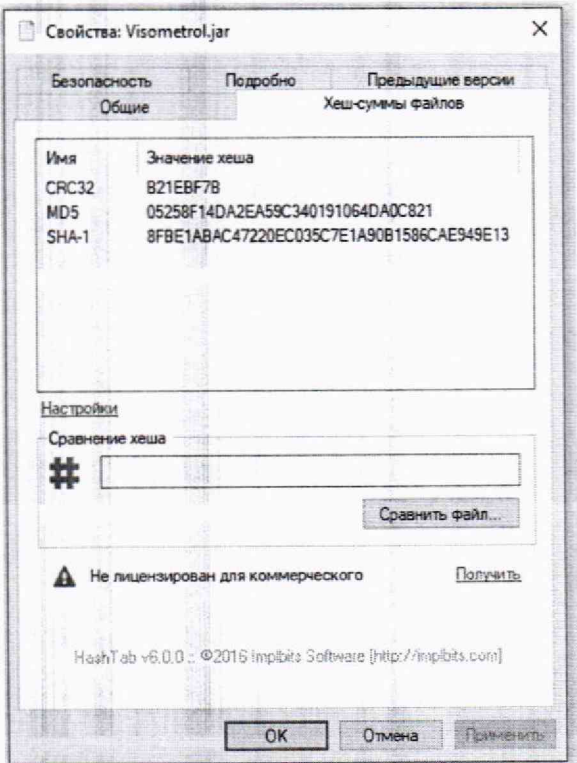

Рисунок 3 - Окно цифрового идентификатора ПО

9.7 В открывшемся окне зафиксировать цифровой идентификатор ПО по алгоритму вычисления идентификатора «md5».

Примечание 1 - Для определения цифрового идентификатора ПО требуется утилита HashTab или аналогичная по функционалу.

9.8 Результат проверки считать положительными, если полученные идентификационные данные ПО, соответствуют идентификационным данным, указанным в описании типа.

# 10. ОПРЕДЕЛЕНИЕ МЕТРОЛОГИЧЕСКИХ ХАРАКТЕРИСТИК СРЕДСТВА **ИЗМЕРЕНИЙ**

#### 10.1 Определение относительной погрешности измерений виброускорения в диапазоне амплитудных значений до 141 м/с<sup>2</sup> включительно

10.1.1 Определение относительной погрешности виброметра в диапазоне измеряемых значений виброускорения

10.1.1.1 Закрепить виброметр на измерительном столе поверочной виброустановки в соответствии с эксплуатационной документацией, так чтобы ось Z совпадала с направлением колебаний стола виброустановки.

10.1.1.2 Воспроизвести на частоте 160 Гц не менее трех среднеквадратических значений (СКЗ) виброускорения до 100 м/с<sup>2</sup> (амплитудное значение 141 м/с<sup>2</sup>), равномерно распределенных по диапазону. Одно из которых должно быть минимальным, другое максимальным.

Примечание 2 - Для ВС-473-200 измерения провести для диапазонов с верхними значениями виброускорения 392 и 1960 м/с<sup>2</sup>.

10.1.1.3 Для каждого воспроизводимого значения виброускорения в окне «Работа (Виброметр)» ПО «Visometer» виброметра произвести фиксацию показаний не менее трех раз (рисунок 4).

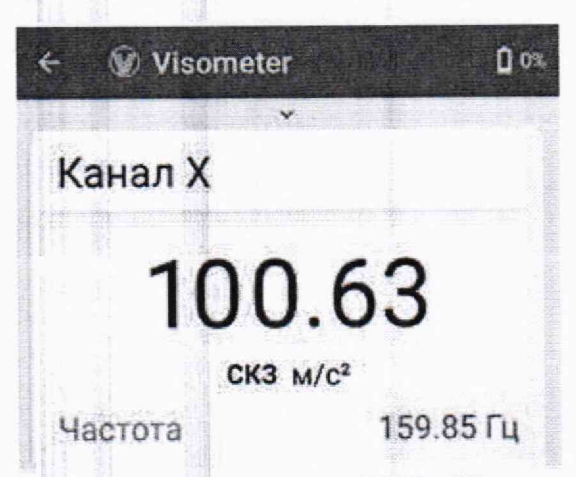

Рисунок 4 - Окно измерений ПО «Visometer»

10.1.1.4 Повторить пункты 10.1.1.1-10.1.1.3 для осей Х и Ү виброметра.

10.1.2 Определение относительной погрешности виброметра в диапазоне рабочих частот

10.1.2.1 Относительную погрешность измерений виброускорения в диапазоне рабочих частот определить при постоянных значениях виброускорения на частотах третьоктавного ряда, находящихся в пределах рабочего диапазона частот виброметра.

10.1.2.2 Закрепить виброметр на измерительном столе поверочной виброустановки в соответствии с эксплуатационной документацией, так чтобы ось Z совпадала с направлением колебаний стола виброустановки.

10.1.2.3 Воспроизвести на виброустановке СКЗ виброускорения  $A_{II} = 10$  м/ $c^2$ последовательно на частотах третьоктавного ряда в рабочем диапазоне частот (для ВС-473-200 *измерения провести для диапазонов с верхними значениями виброускорения 392 и I960 м/с2).* Периодическую поверку допускается проводить на частотах октавного ряда.

*Примечание 3* - *На частотах, где технически невозможно получить на виброустановке требуемое значение виброускорения, задать виброускорения, достижимые для виброустановки, с коэффициентом гармоник движения стола не более 10%.*

10.1.2.4 Для каждой частоты воспроизводимого значения виброускорения в окне «Работа (Виброметр)» ПО «Visometer» виброметра произвести фиксацию показаний (рисунок 5).

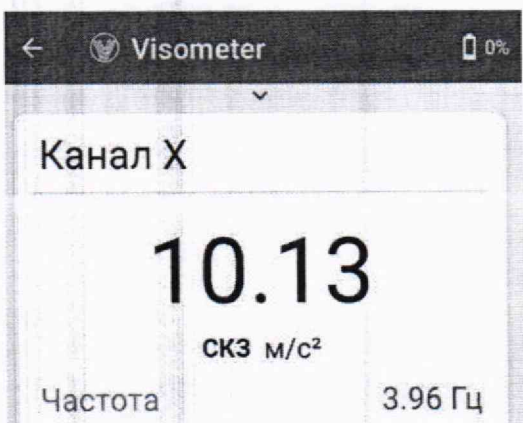

Рисунок 5 - Окно измерений ПО «Visometer»

10.1.2.5 Повторить пункты 10.1.2.2-10.1.2.4 для осей X и Y виброметра.

**10.2 Определение относительной погрешности измерений ускорения при ударном движении в диапазоне амплитудных значений свыше 141 м/с2**

10.2.1 Закрепить виброметр на измерительном столе ударной установки в соответствии с эксплуатационной документацией, так чтобы ось Z совпадала с направлением воспроизводимого удара.

10.2.2 В окне «Работа (Виброметр)» ПО «Visometer» включить запись в файл измеренных значений виброускорения.

10.2.3 Воспроизвести не менее трех значений пикового ударного ускорения свыше 141 м/с2 до 392 м/с2 (для ВС-473-200 в диапазоне до 392 м/с2), до 1960 м/с2 (для ВС-473-200 в диапазоне до 1960 м/с<sup>2</sup>) и до 4905 м/с<sup>2</sup> (для ВС-473-500), равномерно распределенных по диапазону, одно из которых должно быть максимальным для данной модификации виброметра.

10.2.4 Для каждого воспроизводимого значения виброускорения произвести отдельную запись,

10.2.5 В окне ПО «Visometer» нажать иконку просмотр<sup>®2</sup>.

10.2.6 В открывшемся окне нажать иконку папки , поочередно открыть записи измерений и произвести фиксацию измеренных значений пикового ударного ускорения (рисунок 6).

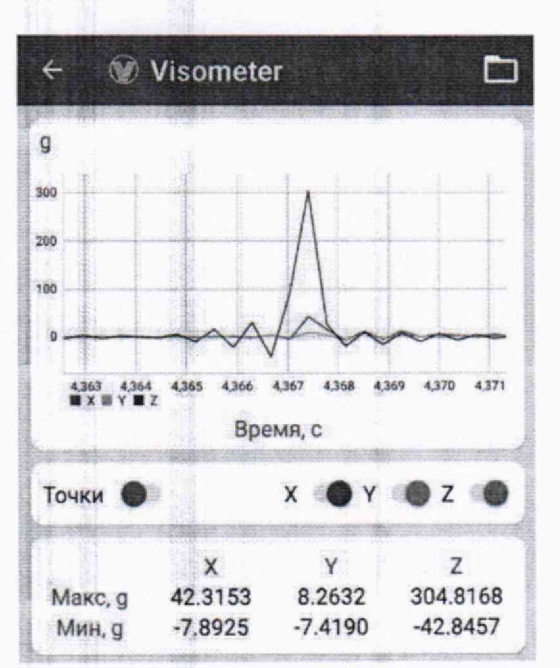

Рисунок 6 - Окно измерений ПО «Visometer»

# 11. Подтверждение соответствия средства измерений метрологическим требованиям

# 11.1 Расчет относительной погрешности виброметра в диапазоне измеряемых значений виброускорения

11.1.1 Для каждого задаваемого с помощью поверочной виброустановки виброускорения в п.п. 10.1.1.2 определить относительную разность измеренного и воспроизведенного значений для оси Z по формуле (1):

$$
\begin{array}{|c|c|c|c|c|}\hline \text{F3} & \text{F4} & \text{F4} & \text{F5} & \text{F6} & \text{F6} & \text{F6} & \text{F7} & \text{F8} & \text{F8} & \text{F8} & \text{F9} & \text{F9}
$$

 $(2)$ 

где Аві - измеренное значение виброускорения, м/с<sup>2</sup>;

 $A_{\text{Li}}$  – воспроизведенное виброустановкой значение виброускорения, м/с<sup>2</sup>.

11.1.2 За относительную погрешность виброметра в диапазоне измеряемых значений виброускорения принять значение, вычисленное по формуле (2):

11.1.3 Повторить пункты 11.1.1 и 11.1.2 для осей Х и Ү виброметра.

11.2 Расчет относительной погрешности виброметра в диапазоне рабочих частот

11.2.1 По результатам измерений в п.п. 10.1.2.3 для каждого значения частоты измеренного разность и относительную третьоктавного ряда определить воспроизведенного значений виброускорения для оси Z по формуле (3):

$$
\begin{array}{|c|c|c|c|c|}\n\hline\n\text{SO} & \text{SO} & \text{SO} & \text{SO} & \text{SO} & \text{SO} & \text{SO} \\ \hline\n\text{SO} & \text{SO} & \text{SO} & \text{SO} & \text{SO} & \text{SO} & \text{SO} & \text{SO} \\ \hline\n\end{array}\n\qquad (3)
$$

где Ави - измеренное значение виброускорения на *i*-й частоте, м/с<sup>2</sup>;

Адп - воспроизведенное виброустановкой значение виброускорения на і-й частоте, м/с<sup>2</sup>.

11.2.2 За относительную погрешность виброметра в диапазоне рабочих частот принять максимальное значение, вычисленное по формуле (4):

И .2.3 Повторить пункты 11.2.1 и 11.2.2 для осей X и Y виброметра.

**11.3 Расчет относительной погрешности измерений виброускорения в диапазоне амплитудных значений до 141 м/с2 включительно**

11,3.1 По результатам расчетов в п.п. 11.1 и 11.2 определить относительную погрешность измерений виброускорения в диапазоне амплитудных значений до 141 м/с<sup>2</sup> включительно 5в, %, для оси Z при доверительной вероятности 0,95 по формуле (5):

$$
\frac{50}{39\sqrt{5}} = \frac{60}{150}
$$
\n
$$
\frac{50}{150}
$$
\n
$$
\frac{50}{150}
$$
\n
$$
\frac{50}{150}
$$
\n
$$
\frac{50}{150}
$$
\n
$$
\frac{50}{150}
$$
\n
$$
\frac{50}{150}
$$
\n
$$
\frac{50}{150}
$$
\n
$$
\frac{50}{150}
$$
\n
$$
\frac{50}{150}
$$
\n
$$
\frac{50}{150}
$$
\n
$$
\frac{50}{150}
$$
\n
$$
\frac{50}{150}
$$
\n
$$
\frac{50}{150}
$$
\n
$$
\frac{50}{150}
$$
\n
$$
\frac{50}{150}
$$
\n
$$
\frac{50}{150}
$$
\n
$$
\frac{50}{150}
$$
\n
$$
\frac{50}{150}
$$
\n
$$
\frac{50}{150}
$$
\n
$$
\frac{50}{150}
$$
\n
$$
\frac{50}{150}
$$
\n
$$
\frac{50}{150}
$$
\n
$$
\frac{50}{150}
$$
\n
$$
\frac{50}{150}
$$
\n
$$
\frac{50}{150}
$$
\n
$$
\frac{50}{150}
$$
\n
$$
\frac{50}{150}
$$
\n
$$
\frac{50}{150}
$$
\n
$$
\frac{50}{150}
$$
\n
$$
\frac{50}{150}
$$
\n
$$
\frac{50}{150}
$$
\n
$$
\frac{50}{150}
$$
\n
$$
\frac{50}{150}
$$
\n
$$
\frac{50}{150}
$$
\n
$$
\frac{50}{150}
$$
\n
$$
\frac{50}{150}
$$
\n
$$
\frac{50}{150}
$$
\n
$$
\frac{50}{150}
$$
\n
$$
\frac{50}{150}
$$
\n
$$
\frac{50}{150}
$$
\n
$$
\frac{50}{15
$$

 $(4)$ 

где бэт — доверительная погрешность поверочной виброустановки, с помощью которой проведена поверка, *%;*

 $\delta_A$  и  $\delta_f$  – полученные в п.11.1 и п.11.2 относительные погрешности, %.

11.3.2 Повторить пункт 11.3.1 для осей X и Y виброметра.

11.3.3 Результаты поверки считать положительными, если относительная погрешность измерений виброускорения в диапазоне амплитудных значений до 141 м/с<sup>2</sup> включительно для каждой оси виброметра находятся в допускаемых пределах ±5 %. В противном случае виброметр бракуется и направляется в ремонт.

**11.4 Расчет относительной погрешности измерений ускорения при ударном движении в диапазоне амплитудных значений свыше 141 м/с2**

11.4.1 Для каждого воспроизведенного с помощью ударной установки ускорения в п.п. 10.2.3 определить относительную разность измеренного и воспроизведенного значений по формуле (6):

$$
\frac{10}{100} \frac{10}{100} \frac{100}{100} \frac{100}{100} \frac{
$$

где А $_{\rm Bi}$  – измеренное значение ускорения, м/с<sup>2</sup>;

Аді -значение воспроизведенного ударной установкой значение ускорения,  $M/c^2$ .

11.4.2 За относительную погрешность измерений ускорения при ударном движении в диапазоне амплитудных значений свыше 141 м/с' принять максимальное значение, вычисленное по формуле (7):

11.4.3 Результаты поверки считать положительными, если относительная погрешность измерений ускорения при ударном движении в диапазоне амплитудных значений свыше 141 *м/с2* для оси Z виброметра находится в допускаемых пределах ±5 */о.* В противном случае виброметр бракуется и направляется в ремонт.

## 12. Оформление результатов поверки

12.1 Сведения о результатах поверки виброметра передаются в Федеральный информационный фонд по обеспечению единства измерений.

12.2 По заявлению владельца виброметра или лица, представившего виброметр на поверку, возможно проведение периодической поверки в сокращенном диапазоне измерений значений ускорения и (или) диапазоне рабочих частот. В этом случае в сведениях о результатах поверки обязательно указывается информация об объеме проведенной поверки.

12 3 По заявлению владельца виброметра или лица, представившего его на поверку, в случае положительных результатов поверки (подтверждено соответствие виброметра метрологическим требованиям) выдается свидетельство о поверке.

12 4 По заявлению владельца виброметра или лица, представившего его на поверку, в случае отрицательных результатов поверки (не подтверждено соответствие виброметра метрологическим требованиям) выдается извещение о непригодности к применению

12 5 Обязательное оформление протокола поверки не требуется. Оформление протокола поверки возможно по заявлению владельца виброметра или лица,

представившего его на поверку.<br>12.6 Способ защиты от несанкционированного вмешательства представлен в описании типа, дополнительных действий по соблюдению требовании по защите от несанкционированного вмешательства не требуется

Начальник научно-исследовательского испытательного отдела<br>ФГБУ «ГНМЦ» Минобороны России

Начальник научно-исследовательского отдела ФГУП «ВНИИМ им. Д.И. Менделеева»

А.Г.Максак

 $\label{eq:3.1} \begin{array}{llll} \partial \mathbb{P} & \mathrm{span} \mathbb{P} & \times \mathbb{R}^n \end{array}$